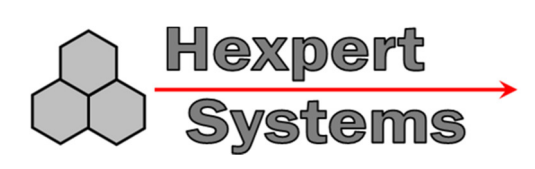

# **Hexpert Systems USB Adapter Cable**

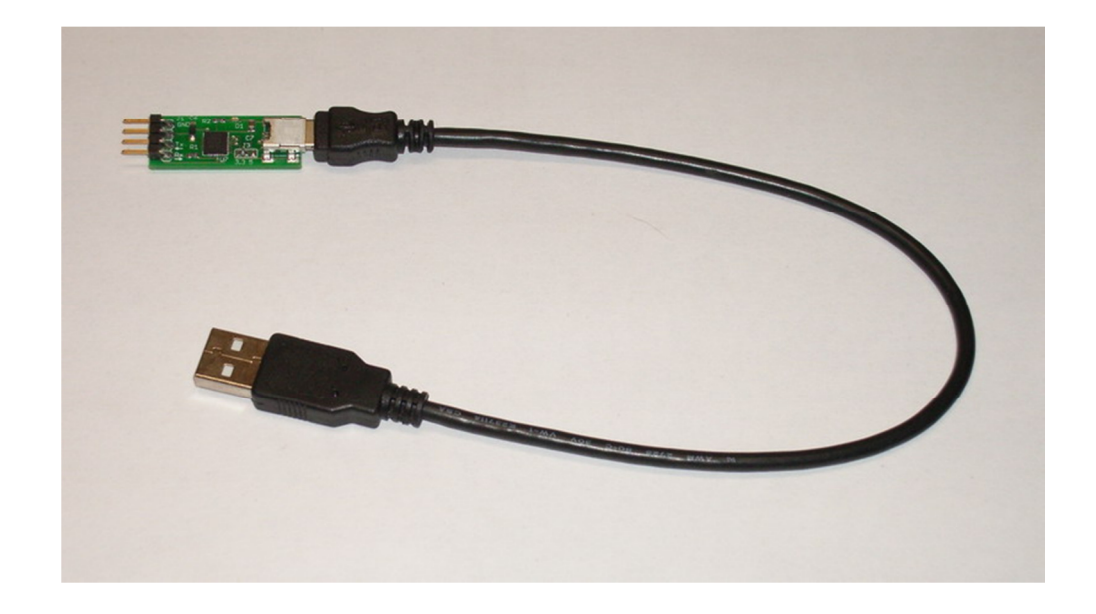

The Hexpert Systems USB Adapter cable provides a data connection between a PC and your Hexpert Systems device. This can be used to control and configure your device, download data, or upgrade firmware.

The cable uses a Silicon Labs USB to UART bridge chip. This allows the PC to connect to a device as if it were connected to a serial port. Using the virtual comm port (VCP) drivers from Silicon Labs, the device appears as a new serial port (usually COM3 or COM4, depending on other devices in your PC), thus allowing direct communication through a serial terminal or application implementing a serial interface.

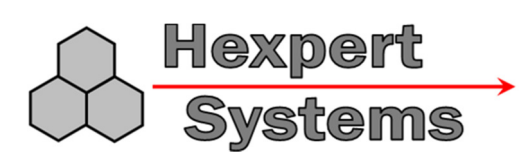

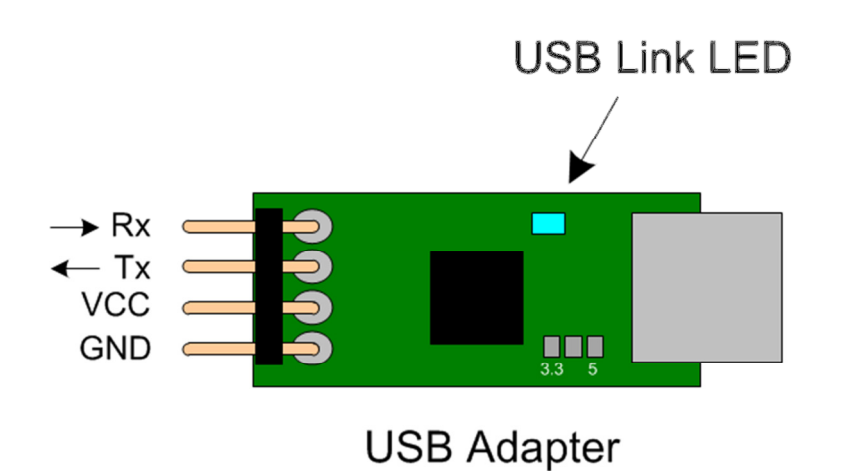

The USB Adapter has a 4-pin 0.1" spacing header connecter. The pins are GND, VCC, TX, and RX. The serial connection is 5v TTL. By default, the VCC pin is unconnected. If you wish to use USB power to power your device, you can bridge two of the pads to connect voltage to the pin.

For 3.3 volt output, bridge the center pad and the 3.3 pad. This output is limited to 100mA.

For 5 volt output, bridge the center pad and the 5 pad. This output can supply up to 500mA.

### INSTALLATION

To install the USB Virtual Comm Port drivers, select the "USB Drivers" link from:

http://www.hexpertsystems.com/zlog/z6downloads.html

or, directly from Silican Labs:

http://www.silabs.com/products/mcu/Pages/USBtoUARTBridgeVCPDrivers.aspx

Download the VCP Driver Kit for Windows XP / Vista / 7 and follow the instructions to install the USB VCP drivers.

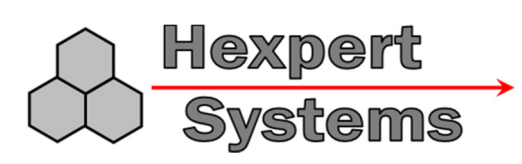

#### **CONNECTIONS**

#### **For MOD2 and MOD3**

To connect the MOD2 or MOD3 ZLog to the USB adapter, plug the pins of the adapter into the 4-pin socket on the ZLog. ZLog should get its power through a receiver connection using the 3-pin cable. Be sure that neither the 3.3 nor 5 volt pads are bridged to supply voltage to the VCC pin on the USB adapter, as this will conflict with the voltage regulator on the ZLog.

If the drivers are installed correctly on the PC, the blue link LED on the USB adapter should light when plugged in, indicating a successful USB link.

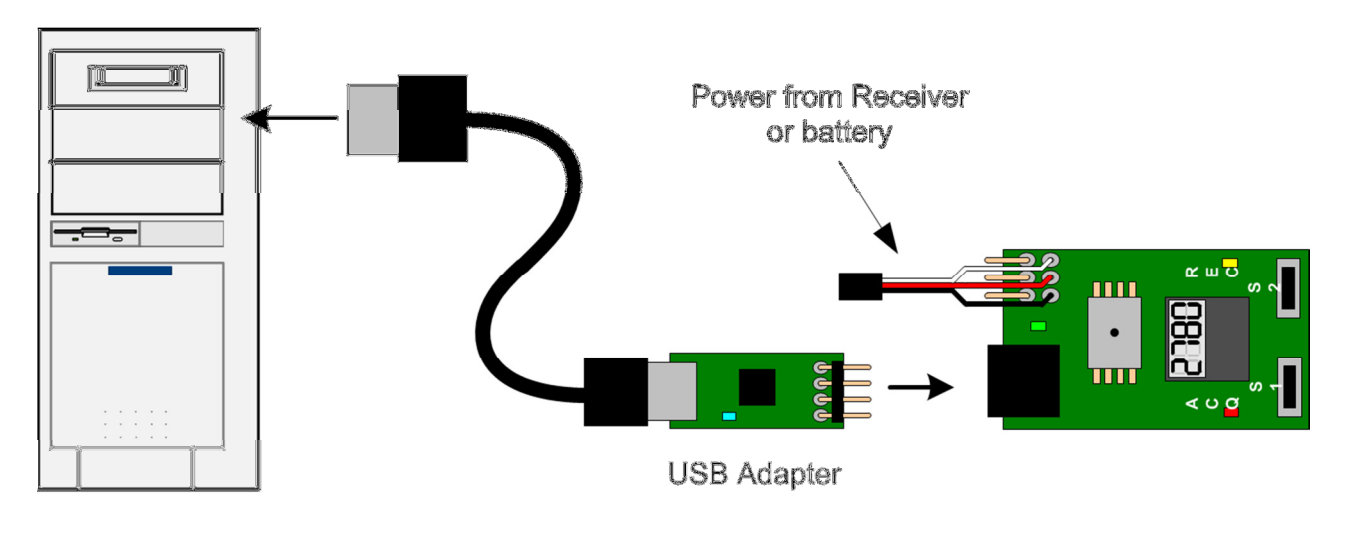

PC Hookup (MOD2 & MOD3)

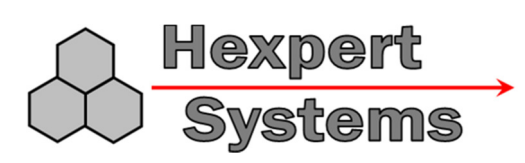

#### **For Z6D**

To connect the MOD6 ZLog (Z6D) to the USB adapter, insert the pins of the adapter into the lower 4 holes on the ZLog. The fit will be loose, but a slight pressure on the pins will be sufficient to maintain the connection while loading new firmware.

Z6D can get its power through a receiver connection using the 3-pin cable or from the USB adapter. To power from the USB adapter, bridge the center and 3.3 pads on the adapter so that 3.3 volts will be output to the adapter's VCC pin.

If the drivers are installed correctly on the PC, the blue link LED on the USB adapter should light when plugged in, indicating a successful USB link.

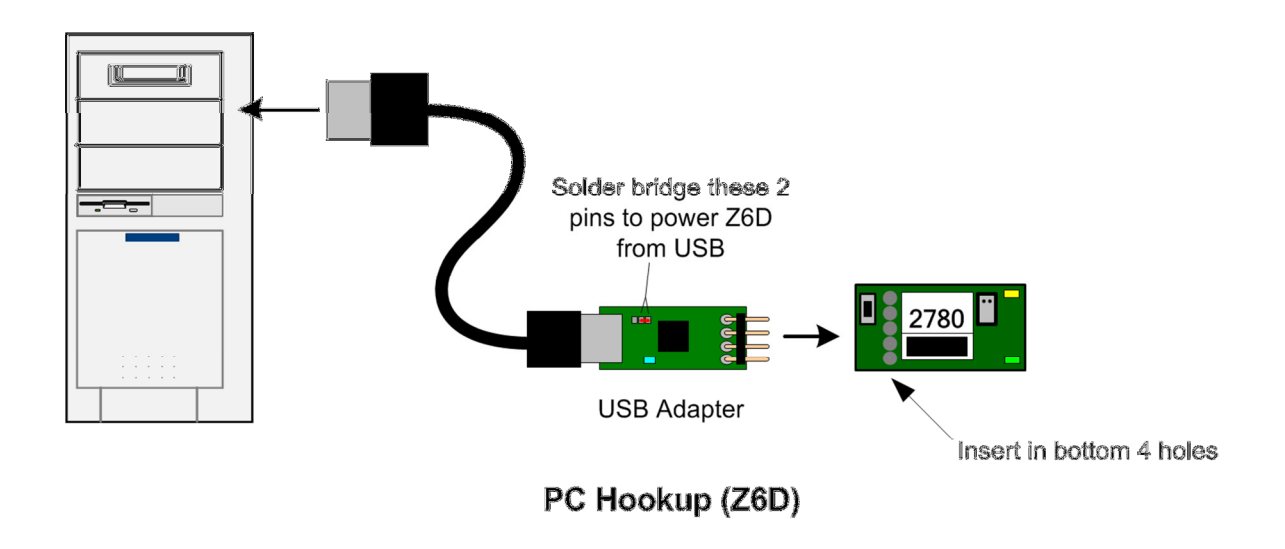

## Support

Email: support@hexpertsystems.com

Web: http://www.hexpertsystems.com/zlog

ZLog is designed and assembled in the USA from parts both foreign and domestic.